## **Содержание**

## **Глава1**

## **Адаптеры для персонального компьютера IBM PC**

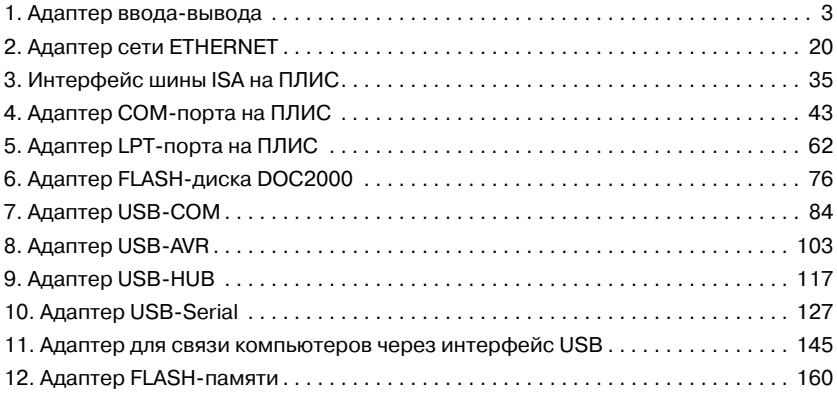

## **Глава 2**

### **Устройства на контроллерах**

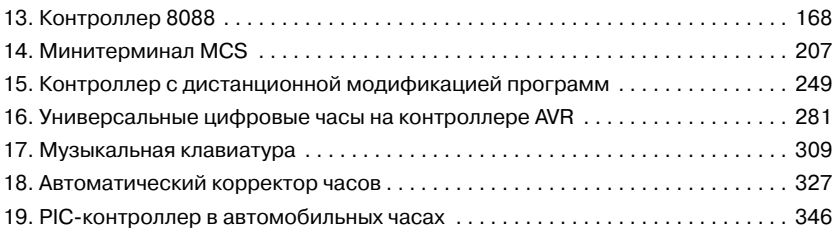

### **Глава 3Тестовые устройства и программы**

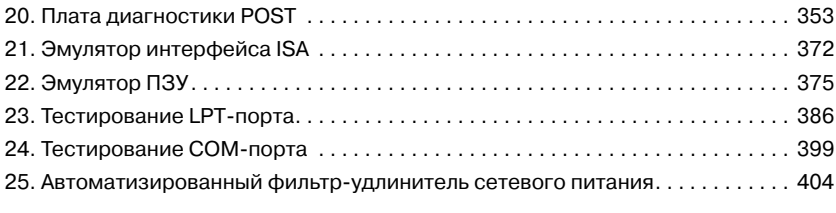

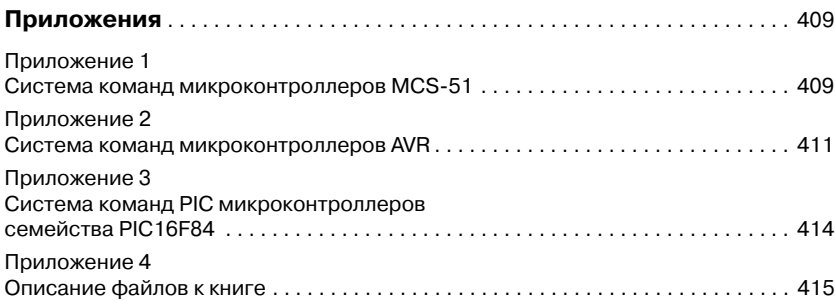

# Глава 1

# Адаптеры для персонального компьютера **IBM PC**

## 1. Адаптер ввода-вывода

В этом разделе вниманию читателей предлагается устройство под названием «Адаптер ввода-вывода», который подключается к компьютеру через интерфейс ISA и имеет в своем составе регистры ввода и вывода, предназначенные для работы с различными периферийными устройствами (датчиками контроля, кнопками, индикаторами, исполнительными устройствами и т. п.).

Данный адаптер позволит познакомиться с принципами построения устройств расширения персонального компьютера через интерфейс ISA и повторить, при желании, эту конструкцию для расширения возможностей компьютера.

Адаптер позволяет подключить до 32-х устройств ввода и до 24-х устройств вывода. Например, при решении задачи охраны помещения, данный адаптер позволяет контролировать до 32-х устройств контроля (датчики открытия окон и дверей, кнопки пульта управления и т.д.) и управлять 24-я исполнительными устройствами (сиреной, аварийной лампой, электрозамком и пр.).

Несмотря на то что шина ISA постепенно вытесняется в современных компьютерах более производительной шиной PCI, она по-прежнему является шиной промышленного стандарта и зарекомендовала себя как надежная и недорогая шина. Большинство промышленных компьютеров имеет в своем составе шину ISA или ее аналог — РС104. Существуют также устройства расширения шины ISA, позволяющие совместно работать системам, включающим в себя от двух до двадцати устройств с шиной ISA. Рассмотрим структурную схему адаптера, приведенную на Рис. 1.1.

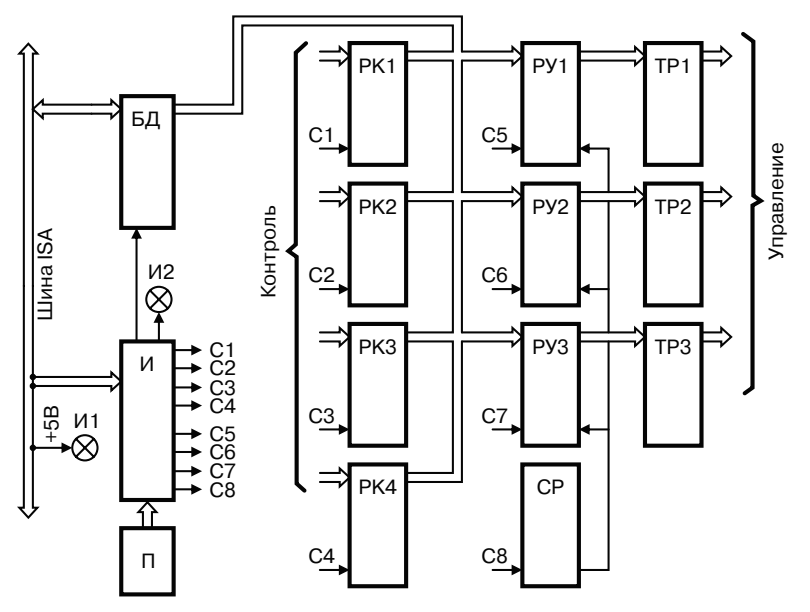

**Рис. 1.1.** *Структурная схема адаптера*

- В состав адаптера входят следующие узлы:
- И интерфейс;
- БД буфер данных;
- П поле перемычек;
- И1 индикатор питания;
- И2 индикатор обращения;
- СР схема разрешения;
- РК1...4 регистры контроля;
- РУ1...3 регистры управления;
- ТР1...3 твердотельные реле.

При включении адаптера схема разрешения (СР) по сигналу сброса от шины ISA принудительно переходит в состояние запрета выходов регистров управления (РУ), и последние переводят выходы управления в третье состояние, что обеспечивает выключение всех исполнительных устройств в начальный момент. Индикатор (И1) индицирует подачу питания на адаптер.

Поле перемычек «П» определяет базовый адрес модуля, при обращении к которому адаптер будет отзываться.

При совпадении адреса устройства ввода-вывода на шине ISA с базовым адресом модуля интерфейс И зажигает индикатор И2 и вырабатывает один из синхросигналов С1—С8, которые управляют чтением и записью регистров контроля (РК) и регистров управления (РУ).

Схема разрешения СР активизирует выходы регистров управления (РУ) и включает устройства управления, в управляющие разряды которых были записаны логические нули.

Твердотельные реле (ТР) обеспечивают согласование логических выходов регистров управления (РУ) с исполнительными устройствами.

Принципиальная электрическая схема адаптера приведена на **Рис. 1.2.**

Интерфейс И выполнен на микросхемах D2, D3, D4 , D5.4 и наборе резисторов RN12. В качестве буфера данных используется микросхема D1 типа КР1533АП6 и набор резисторов RN11. Поле перемычек выполнено на элементе J1. Индикаторы построены на базе элементов HL1, HL2 и R1, R2. Схема разрешения (СР) выполнена на элементах D5.1—D5.3. Функции регистров контроля выполняют микросхемы D9—D12 и наборы резисторов RN1—RN4. Функции регистров управления выполняют микросхемы D6—D8 и наборы резисторов RN5—RN10. В качестве твердотельных реле применены элементы U1—U12.

В адаптеры были использованы следующие элементы: С1 — электролитический конденсатор типа К50-35-47 мкФ-6,3 В, С2—С25 — керамические конденсаторы типа К10-17Б-Н90-0,1 мкФ, микросхемы D1 — типа КР1533АП6, D2 — SN74HC688, D3 — КР1533АП5, D4 — КР1533ИД4, D5 — КР1533ЛА3, D6—D8 — КР1533ИР23, D9—D12 — КР1533ИР22, HL1, HL2 — светодиоды типа АЛС307АМ, J1 — любые перемычки или DIP-переключатель, наборы резисторов RN1—RN4, RN11, RN12 — типа НР1-4-9М-0,125-10 кОм, а RN5—RN10 — типа НР1-4-9М-0,125-510 Ом, R1, R2 — резисторы типа С2-23-0,125-1 кОм, твердотельные реле U1—U12 — типа 5П14.3Б, X2—X8 — соединители типа BH-16. Вместо микросхем серии КР1533 можно применить микросхемы серии К555 или их зарубежные аналоги.

Допускается устанавливать не все регистры контроля и управления и связанные с ними элементы, а только количество, необходимое для решения поставленной задачи.

Адрес адаптера определяется с помощью установки перемычек J1. Обозначение контактов J1 приведено на **Рис. 1.3.**

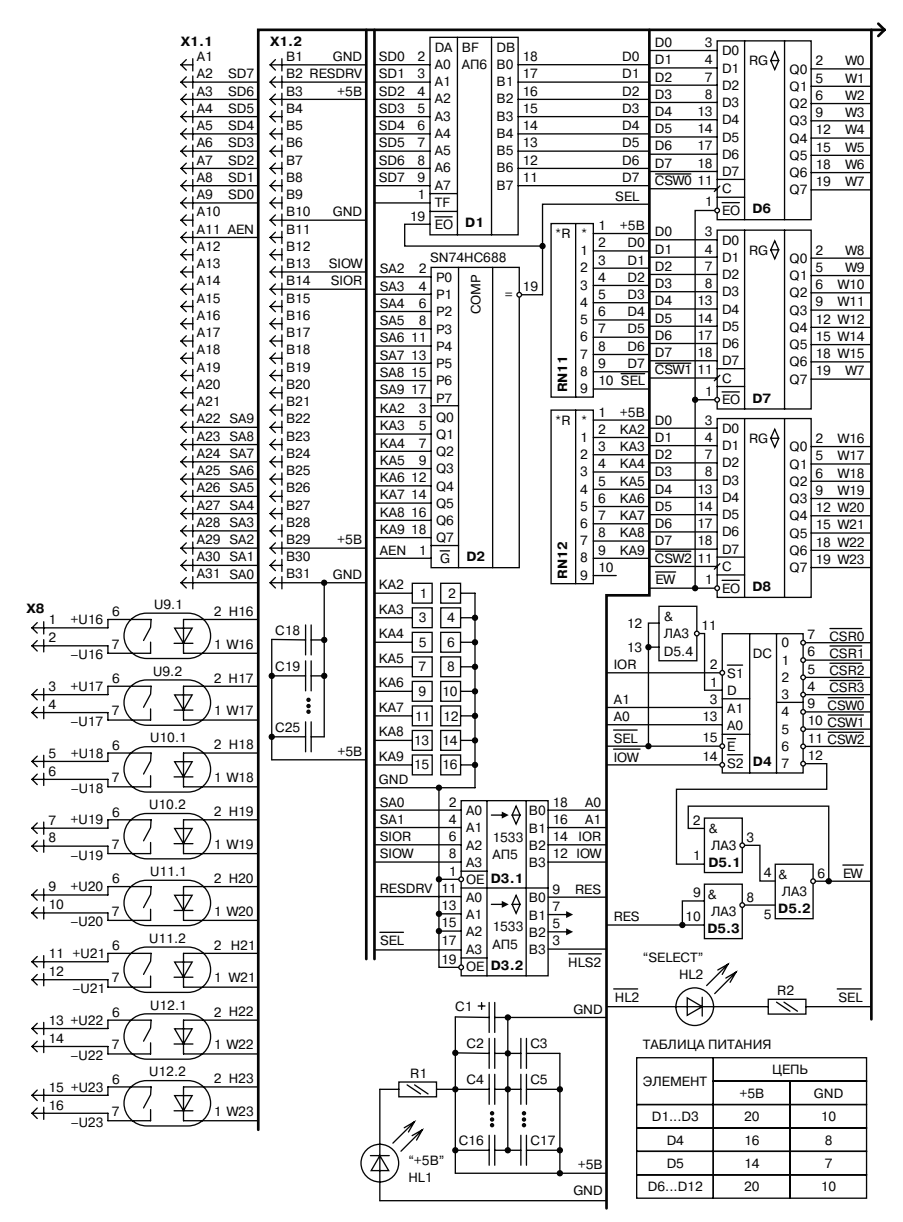

**Рис. 1.2.** *Принципиальная электрическая схема адаптера*

### 1. Адаптер ввода-вывода 9

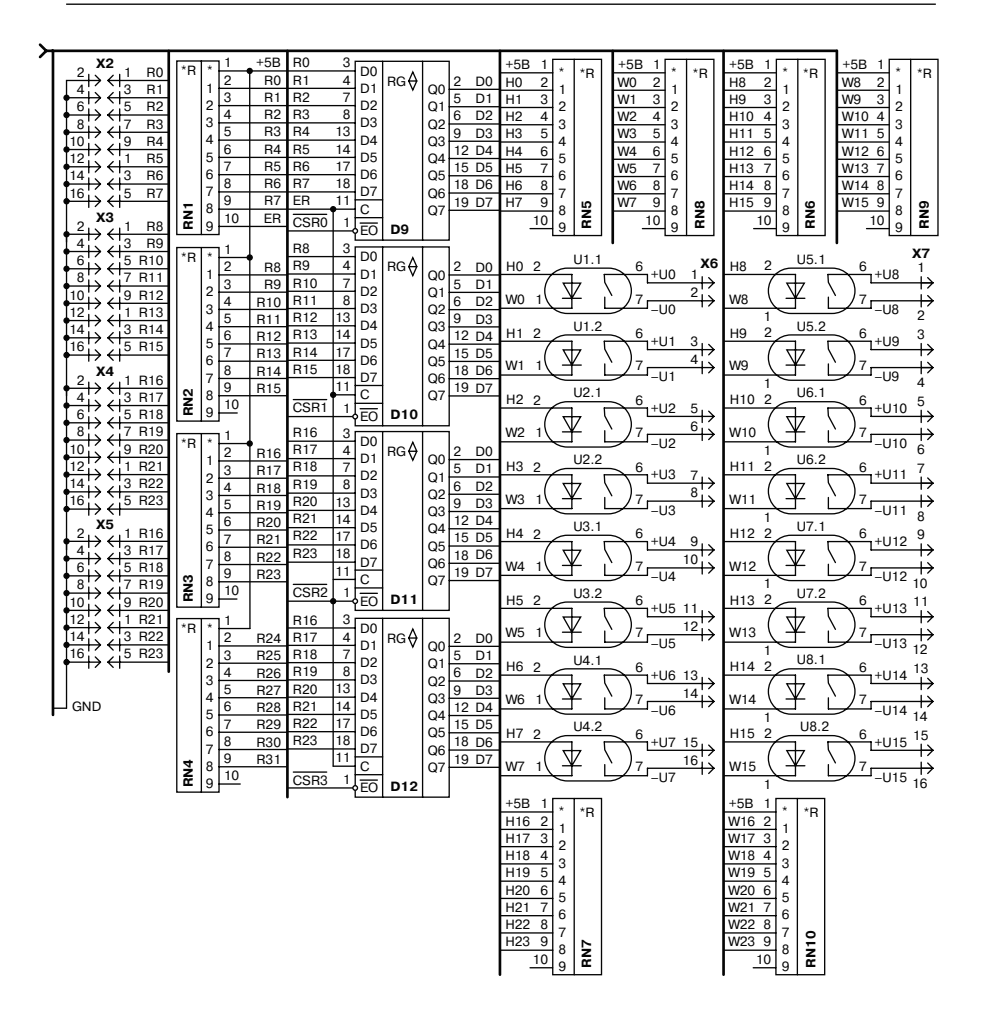

**Рис. 1.2.** *Принципиальная электрическая схема адаптера (продолжение)*

Пример установки базового адреса адаптера приведен в **Табл. 1.1,**  программно-логическая модель адаптера в **Табл. 1.2.**

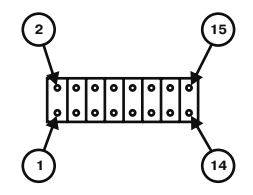

**Рис. 1.3.** Обозначение контактов J1

**Таблица 1.1.** *Пример установки базового адреса адаптера*

| Адресные разряды | q        | 8        | ,        | $\mathbf b$ | 5      | 4 | 3        | $\mathbf{2}$   | ш        | $\bf{0}$ |      |
|------------------|----------|----------|----------|-------------|--------|---|----------|----------------|----------|----------|------|
| Группа контактов | 15<br>16 | 13<br>14 | 11<br>12 | 9<br>10     | -<br>8 | 6 | 3        | $\overline{2}$ |          |          |      |
|                  |          |          |          |             |        |   |          |                |          |          |      |
| Базовый адрес    |          | $\theta$ |          |             |        |   | 0        | $\theta$       | $\theta$ | $\theta$ | 2F0h |
| Состояние группы | P        | 3        | D        | P           | D      | Þ | 3        | 3              |          |          |      |
|                  |          |          |          |             |        |   |          |                |          |          |      |
| Базовый адрес    |          |          | 0        | 0           | 0      | 0 | $\theta$ | $\theta$       | $\theta$ | $\theta$ | 300h |
| Состояние группы | Þ        | Þ        | 3        | 3           | 3      | З | 3        | 3              |          |          |      |

**Примечание.** Р — разомкнутые контакты, З — замкнутые контакты.

| Адрес порта      | Операция | Назначение устройства                                                                                                    |
|------------------|----------|----------------------------------------------------------------------------------------------------|
| $BA+0$           | Чтение   | Регистр контроля 0                                                                                                    |
| $BA+1$           | Чтение   | Регистр контроля 1                                                                                                    |
| $BA+2$           | Чтение   | Регистр контроля 2                                                                                                    |
| $BA+3$           | Чтение   | Регистр контроля 3                                                                                                    |
| $BA+0$           | Запись   | Регистр управления 0                                                                                                    |
| $BA+1$           | Запись   | Регистр управления 1                                                                                                    |
| $BA+2$           | Запись   | Регистр управления 2                                                                                                    |
| $BA+3$<br>Запись |          | Схема разрешения (запись любого значения по этому адресу<br>переводит выходы всех регистров управления из третьего<br>состояния в активное) |

**Таблица 1.2.** *Программно-логическая модель адаптера*

**Примечание.** БА (базовый адрес) адаптера выбирается пользователем из области свободных адресов компьютера и устанавливается перемычками на адаптере. Например, при выборе адреса 2F0h необходимо установить перемычки J1: 1-2, 3-4, 13-14.

Конструктивно адаптер выполнен на одной печатной плате с печатным соединителем X1 и шторкой-заглушкой. Внешний вид адаптера приведен на **Рис. 1.4.** Адаптер подключается к шине ISA через свободный слот и крепится к корпусу компьютера с помощью шторки. Топология печатной платы была получена в конструкторском пакете PCAD 4.5. Файл топологии находится на компакт-диске, прилагаемом к этой книге.

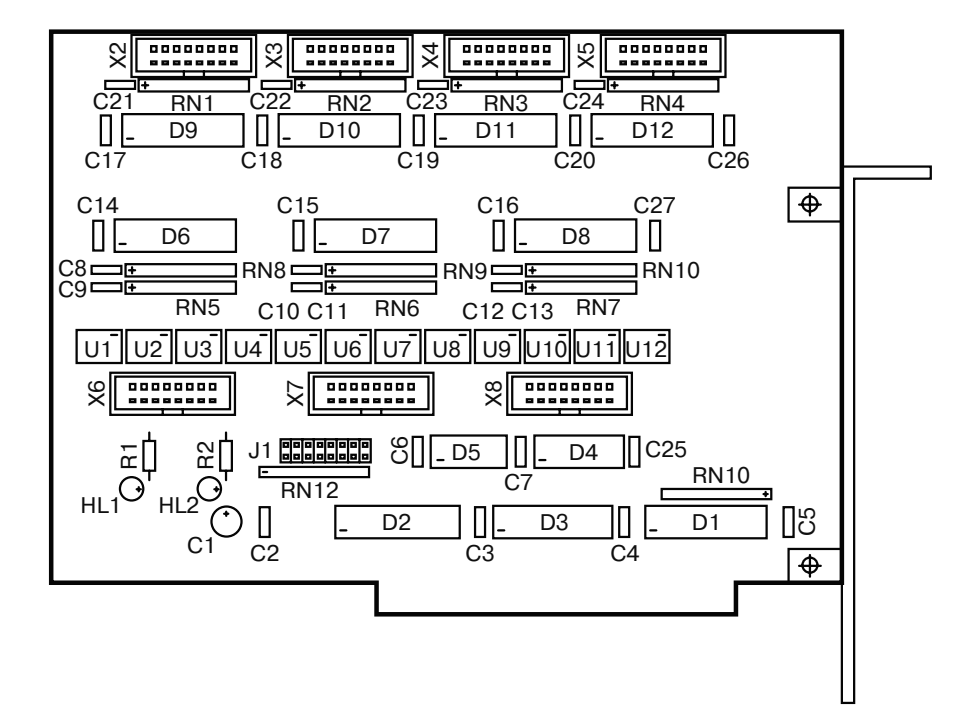

**Рис. 1.4.** *Внешний вид адаптера*

Для того чтобы не повредить компьютер неисправным адаптером, первоначальную отладку адаптера можно выполнить с помощью несложного эмулятора интерфейса ISA, описываемого в соответствующем разделе этой книги. После того, как адаптер заработает, его можно подключать к шине компьютера.

Для тестирования данного адаптера в составе компьютера автором книги был написан тест «test avv» на языке программирования Си. Эта тестовая программа позволяет проверить работоспособность адаптера в составе компьютера и, кроме того, протестировать все подключенные к нему устройства. Программа запускается в режиме DOS и отображает на экране монитора состояние всех регистров адаптера. Окно работы программы приведено на Рис. 1.5. Справка по управлению программой выводится на самом экране.

|                                                                    | Тест адаптера ввода вывода [Базов.адр.= 2FOh]                                                                                                    |
|--------------------------------------------------------------------|----------------------------------------------------------------------------------------------------|
| Peгистр RUO (D6)<br>Разряды<br>-7–6–5–4–3–2–1–0-<br>11111111       | ——3—А—П—И—С—Ь-<br>Peгистр RU3 (D5)<br>Peгистр RU1 (D7)<br>Регистр RU2 (D8)<br>Разряды<br>Разряды<br>включения выходов<br>-7–6–5–4–3–2–1–0-<br>-7–6–5–4–3–2–1–0<br>11111111<br>11111111<br>Выходы выключ.                   |
| Регистр RKO (D9)<br>Разряды<br>-7–6–5–4–3–2–1–0-<br>كالكاكا كالحاد | -4--T--E--H-----E-<br>Регистр RK3(D12)<br>Регистр RK1(D10)<br>Регистр RK2(D11)<br>Разряды<br>Разряды<br>Разряды<br>-7–6–5–4–3–2–1–0–<br>-7-6-5-4-3-2-1-0-<br>-7-6-5-4-3-2-1-0-                                             |
|                                                                    | помощь:<br><esc>:выход &lt;ТАВ&gt;: циклич.переход м/д регистрами<br/><enter>:включение выходов<br/><space>:dx=00 <f5>:dx=55h <f6>:dx=AAh <f7>:dx=FFh &lt;1&gt;&lt;8&gt;:инверсия бит</f7></f6></f5></space></enter></esc> |

Рис. 1.5. Окно работы программы

Полный исходный текст программы с комментариями приводится ниже. Он может послужить заготовкой для написания другой программы, работающей с адаптером при решении различных прикладных задач. Исполняемый код программы и текст программы на языке Си также записаны на компакт-диске, прилагаемом к этой книге.

### 1. Адаптер ввода-вывода и поставление по поставке 13 июля в 13

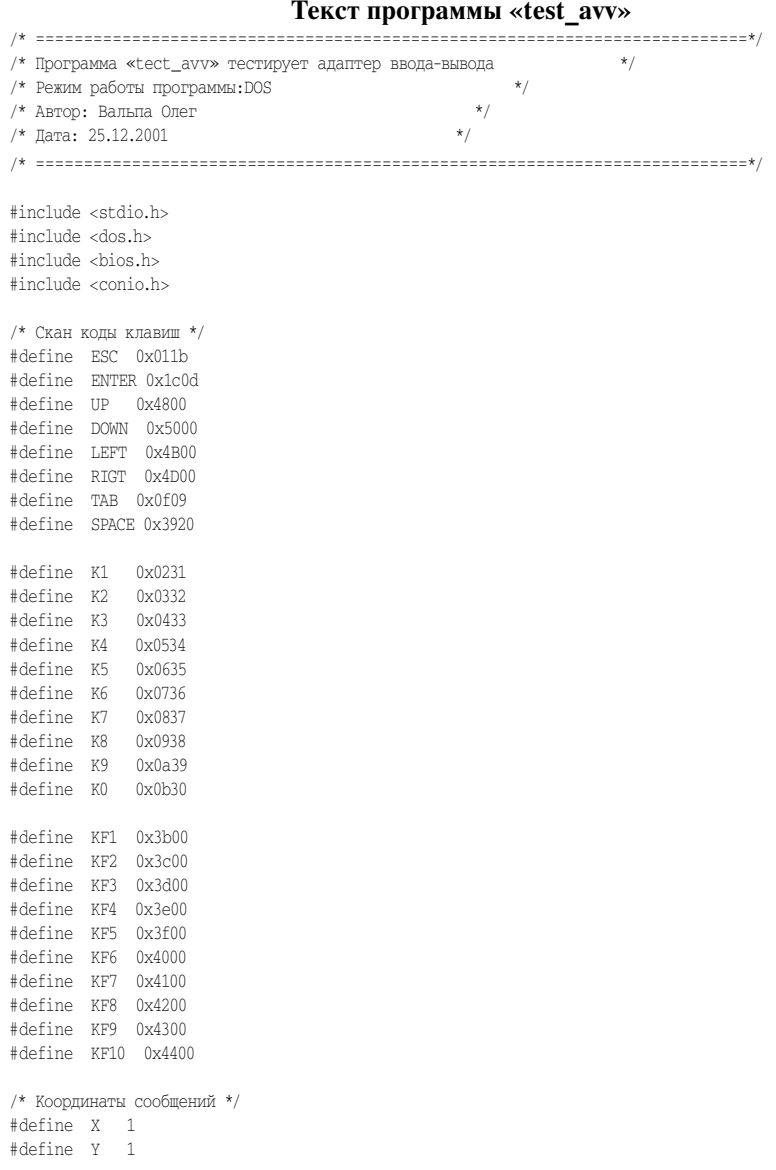

```
/* Адреса модуля */
#define BAZADR 0x2F0#define RK0 BAZADR + 0#define RK1 BAZADR + 1
#define RK2 BAZADR + 2#define RK3 BAZADR + 3#define RU0 BAZADR + 0
#define RU1 BAZADR + 1#define RU2 BAZADR + 2#define RU3 BAZADR + 3void wait01 ( void ); /* Функция задержки */
void clrscreen( void ); /* Функция очистки экрана */
void clrkursor ( void ); /* Функция скрытия курсора */
void setkursor ( void ); /* Функция восст. курсора */
main()
{
 int i,j,stp;
 int klav,adr=BAZADR,mode=0,datrg[3],data;
 int xr[8], yr[8], adr_rg;
 xr[0]= 4; xr[1]=23; xr[2]=42; xr[3]=61;
 xr[4]= 4; xr[5]=23; xr[6]=42; xr[7]=61;
 yr[0]= 8; yr[1]= 8; yr[2]= 8; yr[3]= 8;
 yr[4]=16; yr[5]=16; yr[6]=16; yr[7]=16;
 gotoxy (X,Y);
 textbackground(BLACK); /* Смена цвета фона */
 textcolor(LIGHTGREEN); /* Смена цвета текста */
 /* Очистка экрана перед началом */
 clrscreen();
 clrkursor (); /* скрыть курсор */
/* Вывод заставки */
 textcolor(YELLOW);
cprint f (« Тест адаптера ввода вывода [Базов.адр. = %4Xh] \alpha,adr);
 textcolor(LIGHTGREEN); /* Смена цвета текста */
cprintf (« \langle \cdot \rangle);
cprintf (« \langle r \rangle);
cprintf (« 3 A \Pi M C b \r\n»);
 cprintf (« Регистр RU0 (D6) Регистр RU1 (D7) Регистр RU2 (D8) Регистр RU3 (D5) \r\n»);
cprintf (« Разряды Разряды Разряды включения выходов \r\n\cprintf (« 765432107654321076543210 \r\n»);
 cprintf (« 1 1 1 1 1 1 1 1 1 1 1 1 1 1 1 1 1 1 1 1 1 1 1 1 Выходы выключ. \r\n»);
cprintf (« \langle x \rangle);
cprintf (« \langle \cdot \rangle);
```
#### 1. Адаптер ввода-вывода 15

cprintf («  $\langle x \rangle$ ); cprintf («  $\qquad \qquad \text{Y} \times \text{H} \times \text{F} \times \text{H}$ ); cprintf (« Регистр RK0 (D9) Регистр RK1(D10) Регистр RK2(D11) Регистр RK3(D12) \r\n»); cprintf (« Разряды Разряды Разряды Разряды \r\n»); cprintf (< 7 6 5 4 3 2 1 0 7 6 5 4 3 2 1 0 7 6 5 4 3 2 1 0 7 6 5 4 3 2 1 0 \r\n»); cprintf (« 1 1 1 1 1 1 1 1 1 1 1 1 1 1 1 1 1 1 1 1 1 1 1 1 1 1 1 1 1 1 1 1 \r\n»); cprintf («  $\langle x \rangle$ ); cprintf («  $\langle \cdot \rangle$ ); cprintf («  $\langle r \rangle$ ); cprintf («  $\langle r \rangle$ ); textcolor(YELLOW); cprintf («  $\Pi \circ M \circ \Pi_{\mathbf{b}}$ : \r\n»); cprintf (« <Esc>:выход <TAB>: циклич.переход м/д регистрами <Enter>:включение выходов \r\n»); cprintf (« <Space>:dx=00 <F5>:dx=55h <F6>:dx=AAh <F7>:dx=FFh <1>...<8>:инверсия бит \r\n»); cprintf («  $\langle r \rangle$ ); textcolor(WHITE);  $qotoxy (xr[mode] - 1, yr[mode] - 1);$  cprintf (« 7 6 5 4 3 2 1 0 «); gotoxy (xr[mode] – 1, yr[mode]); cprintf (« «); gotoxy (xr[mode] + 15, yr[mode]); cprintf (« «); gotoxy (xr[mode] – 1, yr[mode]+1); cprintf (« «); /\*================= Инициализация портов и счетчиков ================\*/  $data[0] = 0xff;$  $data[rq[1] = 0xff;$  $data[r(2] = 0xff;$ outportb (RU0, datrg $[0]$ ); /\* Установить регистры в пассивное сост. \*/ outportb (RU1, datrg[1]); /\* Установить регистры в пассивное сост. \*/ outportb (RU2, datrg[2]); /\* Установить регистры в пассивное сост. \*/ /\*================= Начало опросов и вывода =========================\*/ while(1) { if( bioskey(1)  $!= 0$  ) klav=bioskey(0); else klav=0;  $if(k)$ av != 0) { if(klav==ESC)  $\left($  /\* putchar ( 0x07); \*/ setkursor (); break; }

```
 if(klav==ENTER)
    {
    textcolor(LIGHTRED);
    gotoxy (xr[3], yr[3]);
    cprintf («Выходы включены»);
    outportb ( RU3 , 0 );
    }
   if(klav==TAB)
    {
    textcolor(LIGHTGREEN);
   gotoxy (xr[mode] - 1, yr[mode] - 1); cprintf (« 7 6 5 4 3 2 1 0 «);
    gotoxy (xr[mode] – 1, yr[mode]);
    cprintf (« «);
    gotoxy (xr[mode]+15, yr[mode]);
            cprintf (« «);
    gotoxy (xr[mode] – 1, yr[mode]+1);
    cprintf (« «);
    switch(mode)
     {
 case 0:
    mode = 1;adr_rg = RUI:
     break;
     case 1:mode = 2;adr rq = RU2;
     break;
 case 2:
    mode = 0;adr rq = RU3;
     break;
     default: break;
     }
    textcolor(WHITE);
   qotoxy (xr[mode] - 1, yr[mode] - 1); cprintf (« 7 6 5 4 3 2 1 0 «);
    gotoxy (xr[mode] – 1, yr[mode]);
    cprintf (« «);
    gotoxy (xr[mode]+15, yr[mode]);
            cprintf (« «);
    gotoxy (xr[mode] – 1, yr[mode]+1);
    cprintf (« «);
    }
   if (mode \leq 2)
```

```
 {
    switch(klav)
      {
      case K1: datrg[mode]= datrg[mode] ^ 0x80 ;
       outportb ( adr_rg , datrg[mode] );
       break;
      case K2:datrg[mode] = datrg[mode] \land 0x40 ;
       outportb ( adr_rg , datrg[mode] );
       break;
      case K3:datrg[mode]= datrg[mode] ^ 0x20 ;
       outportb ( adr_rg , datrg[mode] );
       break;
      case K4:datrg[mode] = datrg[mode] \land 0x10 ;
       outportb ( adr_rg , datrg[mode] );
       break;
       case K5:datrg[mode] = datrg[mode] \land 0x08 ;
       outportb ( adr_rg , datrg[mode] );
       break;
 case K6:
      datrg[mode] = datrg[mode] \land 0x04 ;
       outportb ( adr_rg , datrg[mode] );
       break;
       case K7: datrg[mode]= datrg[mode] ^ 0x02 ;
       outportb ( adr_rg , datrg[mode] );
       break;
       case K8: datrg[mode]= datrg[mode] ^ 0x01 ;
       outportb ( adr_rg , datrg[mode] );
       break;
       case KF5: datrg[mode]= 0x55 ;
       outportb ( adr_rg , datrg[mode] );
       break;
       case KF6:datrg[mode]= 0xAA ;
       outportb ( adr_rg , datrg[mode] );
       break;
      case KF7: datrg[mode]= 0xFF ;
       outportb ( adr_rg , datrg[mode] );
       break;
       case SPACE: datrg[mode]= 0x00 ;
       outportb ( adr_rg , datrg[mode] );
       break;
      default:
```

```
 break;
\longrightarrowfor (i=0; i<=7; i++)\left\{ \right.sty = 1;for (j=0; j<i; j++) stp = stp * 2;
       qotoxy (xr[mode] - i*2+14, yr[mode]);
      if ((datrg[mode] & stp) = = 0) {textcolor(LIGHTRED); cprintf (\lll));}
        else {textcolor(LIGHTBLUE); cprintf («1»);}
        }
     }
     textcolor(YELLOW);
     textcolor(LIGHTCYAN);
     continue;
    }
/*========================== Чтение регистров RK0—3 =================*/
 data = importb ( RK0);for (i=0; i<=7; i++) {
  stp = 1;for (j=0; j< i; j++) stp = stp * 2;
  qotoxy (xr[ 4] - i*2+14, yr[ 4]);if ((data & stp) == 0) {textcolor(LIGHTRED); cprintf (\ll 0) ;}
   else {textcolor(LIGHTBLUE); cprintf («1»);}
    }
  data = inportb ( RK1 );
  for (i=0; i<=7; i++) {
  \sin = 1:
  for (j=0; j<i></i>; j++) stp = stp * 2;
   gotoxy (xr[ 5] – i*2+14,yr[ 5]);
  if ((data & stp) == 0) {textcolor(LIGHTRED); cprintf (\ll 0) ;}
   else {textcolor(LIGHTBLUE); cprintf («1»);}
    }
  data = importb (RK2);
  for (i=0; i<=7; i++) {
  sty = 1;for (j=0; j<i; j++) stp = stp * 2;
   qotoxy (xr[ 6] - i*2+14, yr[ 6]);if ((data & stp) == 0) {textcolor(LIGHTRED); cprintf (\ll 0));}
   else {textcolor(LIGHTBLUE); cprintf («1»);}
    }
  data = importb (RK3);
  for (i=0; i<=7; i++) {
  sty = 1;for (j=0; j<i></i>; j++) stp = stp * 2;
  qotoxy (xr[ 7] - i*2+14, yr[ 7]);
```

```
if ((data & stp) == 0) {textcolor(LIGHTRED); cprintf (\ll 0) ;}
    else {textcolor(LIGHTBLUE); cprintf («1»);}
    }
   }
/*========================== Конец всех опросов =====================*/
  /* Очистка экрана перед выходом */
  textbackground(BLACK); /* Смена цвета фона */
  textcolor(LIGHTGRAY); /* Смена цвета текста */
  cprintf(«\n\n\n\n\n\n\n\n\n\n\n\n\n\n\n\n\n\n\n\n\n\n\n\n\n\n»);
  cprintf(«\n\n\n\n\n\n\n\n\n\n\n\n\n\n\n\n\n\n\n\n\n\n\n\n\n\n»);
  return(0);
}
/*========== Функция задержки =======================================*/
void wait01( void )
{
 gotoxy (X+0,Y+0);
 cprintf (« \b»);
}
/* Функция очистки экрана*/
void clrscreen( void )
cprintf(«\n\n\n\n\n\n\n\n\n\n\n\n\n\n\n\n\n\n\n\n\n\n\n\n\n\n»);
cprintf(«\n\n\n\n\n\n\n\n\n\n\n\n\n\n\n\n\n\n\n\n\n\n\n\n\n\n»);
/* Функция скрытия курсора */
void clrkursor ( void )
{
  union REGS regs;
  regs.x.ax = 0x0100;
 reqs.x(cx = 0x0f00;int86(0x10, &regs, &regs);
}
/* Функция восстановления курсора */
void setkursor ( void )
{
   union REGS regs;
  regs.x.ax = 0x0100;
  reas.x.csv = 0x0708;
  int86(0x10, &regs, &regs);
}
```
# 2. Адаптер сети ETHERNET

В настоящее время среди многообразия цифровых интерфейсов широкое распространение получила локальная вычислительная сеть (ЛВС). Одним из основных устройств ЛВС является адаптер сети или сетевая карта. До недавнего времени эти устройства считались очень сложными - тайной за семью печатями. Сегодня, благодаря появлению микросхем-контроллеров сети, такой адаптер значительно упростился. Здесь рассказывается о схемотехнике одного из таких адаптеров собственной разработки и о том, как изготовить такую сетевую карту своими руками.

Предлагаемый вашему вниманию адаптер сети разработан на базе микросхемы-контроллера сети CS8900A фирмы Cirrus Logic. Данная микросхема сочетает все необходимые узлы для формирования и поддержания сетевого интерфейса Ethernet (IEEE 803.2) и, кроме того, позволяет подключить ее к интерфейсу ISA без каких либо дополнительных микросхем. Адаптер, построенный на основе данной микросхемы, содержит минимальное количество элементов и не требует настройки. Кроме того, для такого адаптера подходят драйверы некоторых сетевых карт, разработанные для популярных операционных систем типа DOS, Windows, Unix и т. п. Но об этом позже. Итак, рассмотрим все по порядку.

Ниже приведена краткая техническая характеристика контроллера  $CS8900A<sup>1</sup>$ 

- встроенный интерфейс шины ISA;
- $\bullet$  поддержка сетевого протокола IEEE 803.2 Ethernet;
- максимальное потребление тока 55 мА;
- индустриальный температурный диапазон работы;
- наличие режима прямого доступа к памяти (ПДП);
- встроенные буферы приема и передачи данных;
- $\bullet$  поддержка порта  $10$ BASE-T с автоматическим определением полярности сигнала:
- поддержка коаксиальных AUI (Attachment Unit Interface) портов 10BASE2, 10BASE5 и 10BASE-F;
- поддержка удаленной загрузки через ВООТ ROM;
- поддержка спящего режима.

Сети могут прокладываться толстыми коаксиальными кабелями с волновым сопротивлением 100 Ом (Ethernet AUI) и с разъемами DB-15 на конце, тонкими коаксиальными кабелями с волновым сопротивлением 50 Ом (Ethernet 10BASE2, 10BASE5 и 10BASE-F), и с разъемами типа BNC, а также витой парой (Ethernet 10BASE-T, 100BASE-T) с обжимными разъемами типа RJ-45. Последний вид сетей получил наибольшее распространение в настоящее время, поскольку является наиболее скоростным и надежным. Структурная схема чипа приведена на Рис. 2.1.

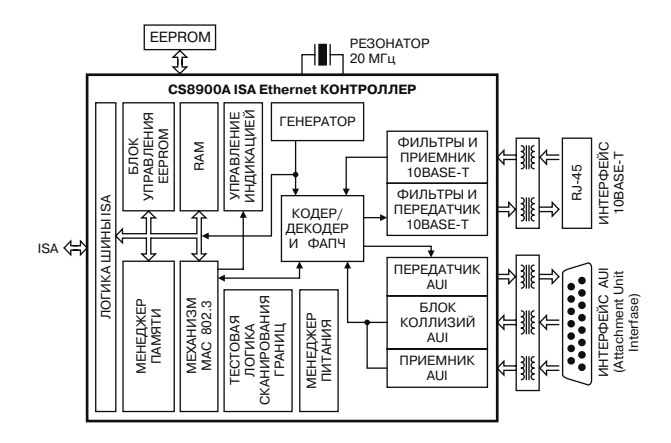

Рис. 2.1. Структурная схема чипа

Как следует из рисунка, микросхема содержит встроенный интерфейс шины ISA (ISA Bus Logic). По внутренней шине данных менеджер памяти (Memory Meneger) имеет прямой доступ к блоку оперативной памяти (RAM) размером 4 кБ, к блоку контроля постоянной перезаписываемой памяти (EEPROM Control) и к блоку обработки MAC (Media Access Control) адресов (803.2 MAC Engine).

Последний блок обеспечивает обнаружение коллизий (конфликта передатчиков), генерацию и детектирование преамбул (маркеров) пакета, генерацию и тестирование кода контрольной суммы (CRC). Этот же блок формирует сигналы для блока контроля индикаторов (LED Control), который обеспечивает свечение индикаторов наличия сети LANLED и подключения к ней LINKLED. Кроме того, блок обработки адресов непосредственно связан с блоком кодека (Encoder Decoder & PLL), который осуществляет преобразование кодировки сигналов из кода NRZ в Манчестерский код и обратно.

Этот блок связан непосредственно с блоками приемопередатчиков сигналов и детектора коллизий для коаксиальной линий связи (AUI Receiver, AUI Transmitter, AUI Collision) и приемопередатчиков сигналов, совмещенных с аналоговыми фильтрами для витой пары (10BASE-T Rx Filters & Receiver, 10BASE-T Tx Filters & Transmitter).

Блок Encoder Decoder & PLL распознает наличие несущей частоты сигнала в линии связи и осуществляет фазовую автоподстройку частоты приемника сигнала посредством узла PLL (Phase-Lock Loop). Синхронизация данного блока и в целом всей микросхемы производится блоком синхронизации Clock, вырабатывающим тактовые сигналы с частотой 20 МГц с помощью внешнего кварцевого резонатора.

Кроме того, микросхема содержит блок управления питанием (Power Manager), который переводит ее в режим низкого потребления при продолжительном отсутствии сеансов связи, и блок тестирования (Boundary Scan Test Logic). Этот блок активизируется с помощью внешних выводов TEST и AEN микросхемы и осуществляет формирование тестовых сигналов на выводах микросхемы по определенному алгоритму. Подробное описание микросхемы контроллера можно найти в [1].

Несколько слов о МАС-адресе. МАС-адрес - это уникальный серийный номер, присваиваемый каждому сетевому устройству для идентификации его в сети. Он необходим для определения точки назначения пакетов (frames) в сети Ethernet. МАС-адрес присваивается адаптеру его производителем и может быть изменен программным образом. Делать это необходимо при изготовлении нового устройства или в случае обнаружения двух устройств в сети с одним МАС-адресом. О том, как это делается, — чуть позже.

В процессе работы сетевые адаптеры просматривают весь проходящий сетевой трафик и ищут в каждом пакете свой МАС-адрес. Если таковой находится, устройство (адаптер) декодирует этот пакет. Существуют также специальные способы по рассылке пакетов одновременно всем устройствам сети (broadcasting). Каждый производитель сетевых устройств присваивает адреса из принадлежащего ему диапазона адресов. Идентификатор производителя OUI (Organizationally Unique Identifier) занимает первые 3 байта МАС-адреса. МАС-адрес имеет длину 6 байт (48 бит) и обычно записывается в шестнадцатеричном виде, например 00:20:34:78:90: АF. Регистр символов роли не играет. Разделительные знаки («:», «-» и пр.) могут отсутствовать, но их наличие делает число более читаемым.

Для сетевых устройств первый байт всегда равен 00 (другие значения используются для broadcast и multicast адресации). Соответствие МАСадреса компании-производителю можно найти в Интернете на сайте

Конец ознакомительного фрагмента. Приобрести книгу можно в интернет-магазине «Электронный универс» [e-Univers.ru](https://e-univers.ru/catalog/T0004046/)